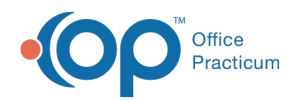

## Diagnostic Test Alerts

Last Modified on  $09/22/2021$  3:43

Version 14.19

This window map article points out some of the important aspects of the window you're working with in OP but is not intended to be instructional. To learn about topics related to using this window, see the **Related Articles** section at the bottom of this page.

## About Diagnostic Test Alerts

**Path: Clinical tab > More button (Customize group) > Diagnostic Tests > Add Button or Edit Button on Selected Test > Basic Definition tab > Add button (in Alert Message section of window)**

The Diagnostic Test Alerts window houses the functionality of adding Alert Messages to Diagnostic Tests. The window contains three tabs:

- Diagnostic Tests with Alerts
- Add/Edit Alert Messages
- Choose Alert (the default tab)

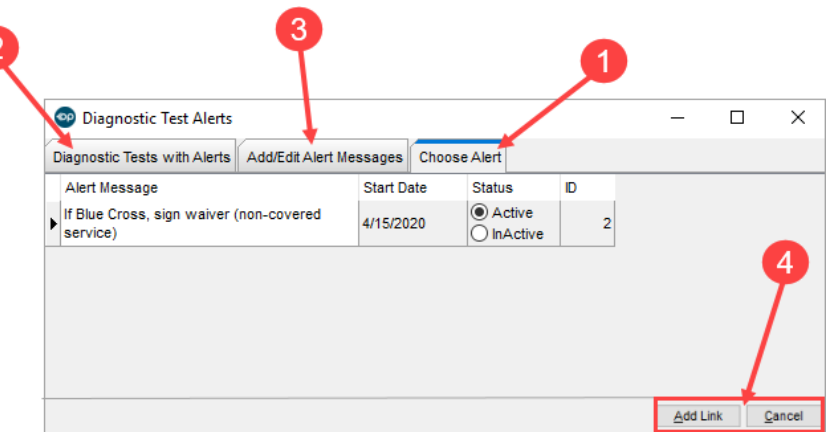

## Diagnostic Test Alerts Map

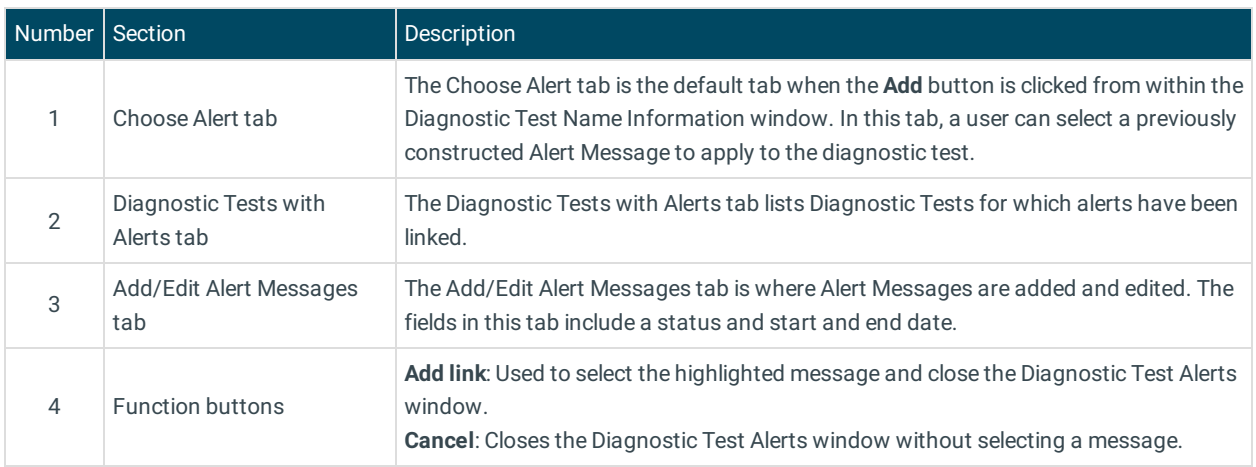

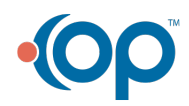

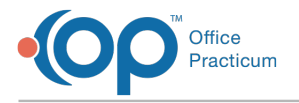

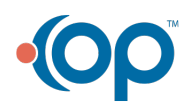